#### Feedbacks on implementing VO standards IN AIAOIN LITE IN THE TRAME OT SKA in Aladin Lite in the frame of SKA

Matthieu Baumann Research Engineer at **CDS** member of the SRCNet **Orange** TEAM

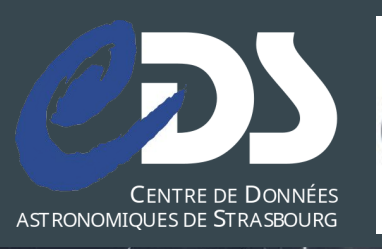

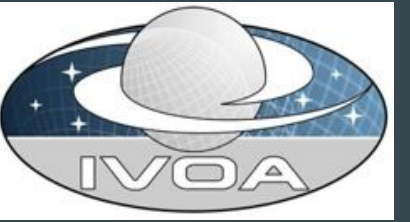

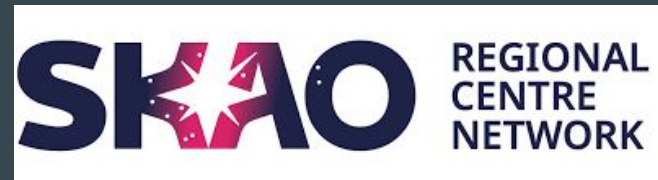

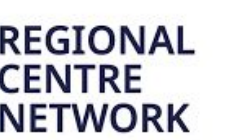

**CNTS** 

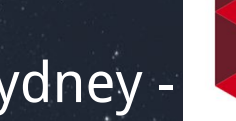

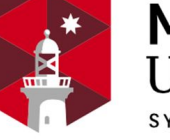

**MACQUARIE** 

IVOA Sydney -  $\begin{array}{|c|c|c|c|}\n\hline\n\text{M} & \text{University} & \text{J} & \text{J} &$ 

### Exploring the SKA dataset through Aladin Lite

- 1. **Query** the **SRCNet discovery service** with a position/radius (cone)
- 2. Get back an **ObsCore** table storing dataset **metadata**: position, footprint (STC-S region), data type (image, cube, spectra…),
- 3. Links to **Datalink** table for related data/services:
	- a. Download the full dataset
	- b. or a subset of it (query a SODA service)
	- c. Visualize related dataset i.e. moment map HiPS, cubes

## 1. Query the SRCNet discovery service

● JS API: Query the service

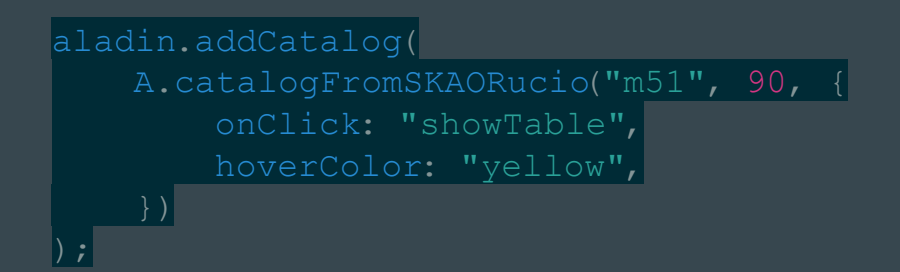

Service URL: <https://ivoa.dachs.srcdev.skao.int/rucio/rucio/cone/form>

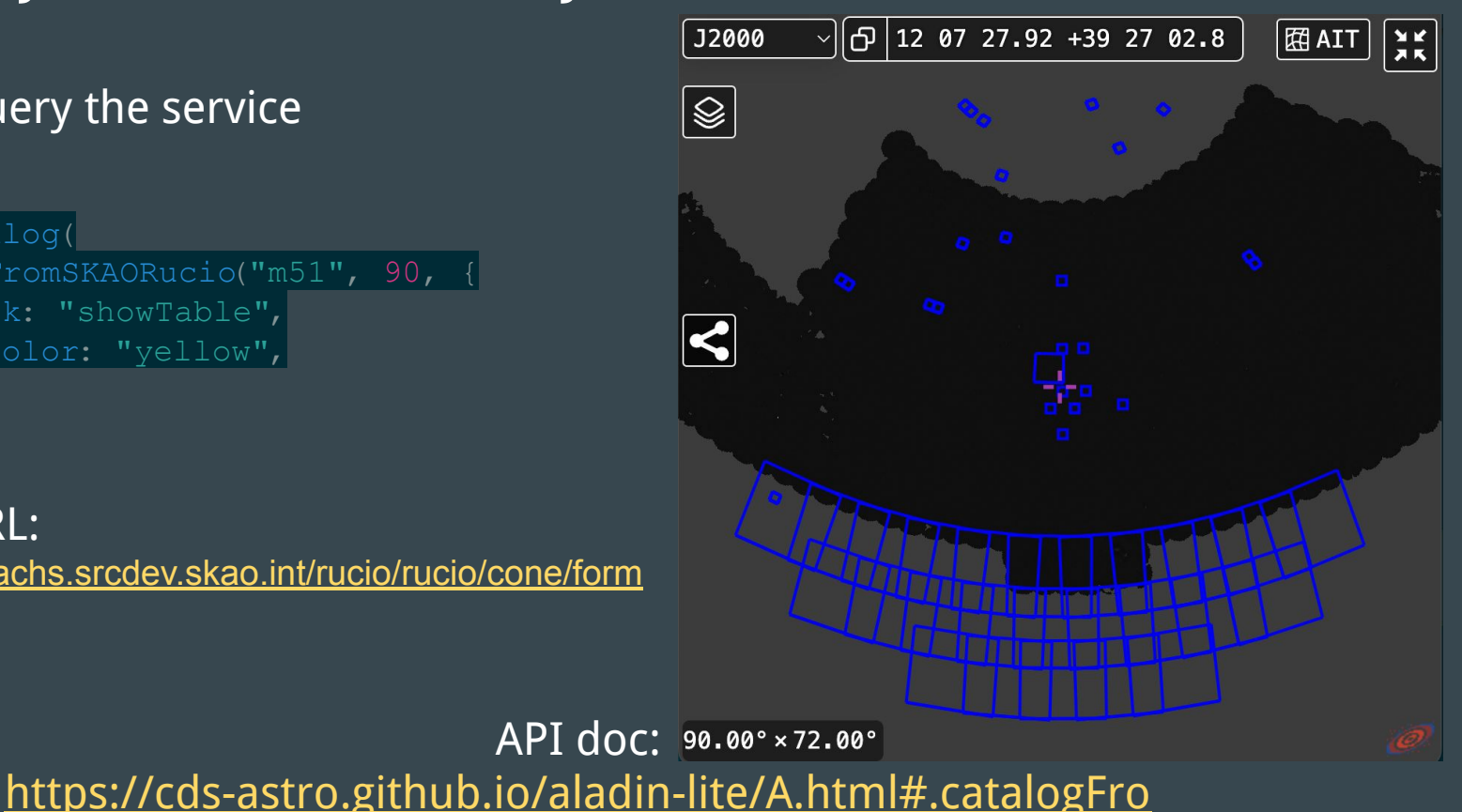

[mSKAORucio](https://cds-astro.github.io/aladin-lite/A.html#.catalogFromSKAORucio)

## 2. ObsCore VOTable display

- **Footprint drawn** when `**s\_region`** is present
- More generally: Possible to associate a Footprint (Circle, Polygon, Ellipse, …) to any source of a catalog

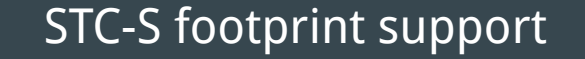

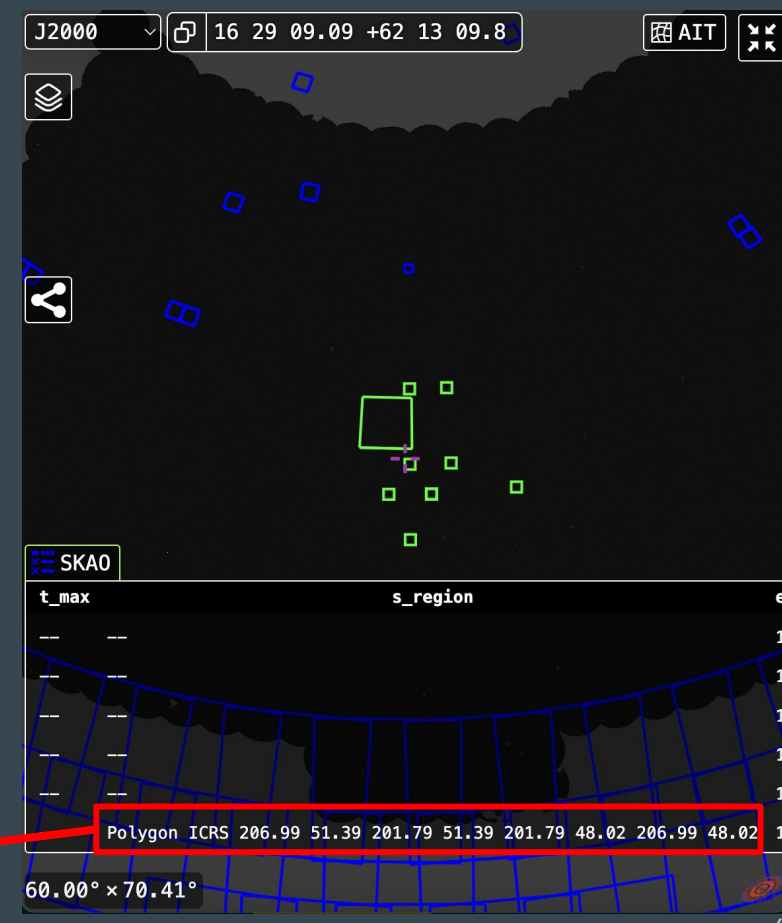

## 2. Example: SIMBAD HiPSCat with ellipse footprints

**var** hips = A.catalogHiPS(

 $|$ aladin.addCatalog(hips);

"https://axel.u-strasbg.fr/HiPSCatService/Simbad",

```
\left| \begin{array}{c} \end{array} \right| onClick: "showTable",
         name: "Simbad",
         color: "cyan",
        hoverColor: "red",
        shape: (s) \Rightarrow {
              let galaxy =
["Seyfert","Gin","StarburstG","LINER","AGN","Galaxy
  \text{some}((t) \Rightarrow \text{s.data} \text{main type} \text{indexOf}(t) \geq 0); if (!galaxy) return;
              // draw a point source if not a galaxy
             let a = +s.data.size maj; // major axis
             let b = +s. data.size min; // minor axis
             let theta = +s.data.size angle || 0.0; return A.ellipse(s.ra, s.dec,
                 a / 60, // arcmin to deg
                 b / 60, theta, // arcmin to deg
                    { color: "cyan" }
) ; \vert, and \vert\begin{array}{c} \begin{array}{c} \end{array} \end{array}) \vert
```
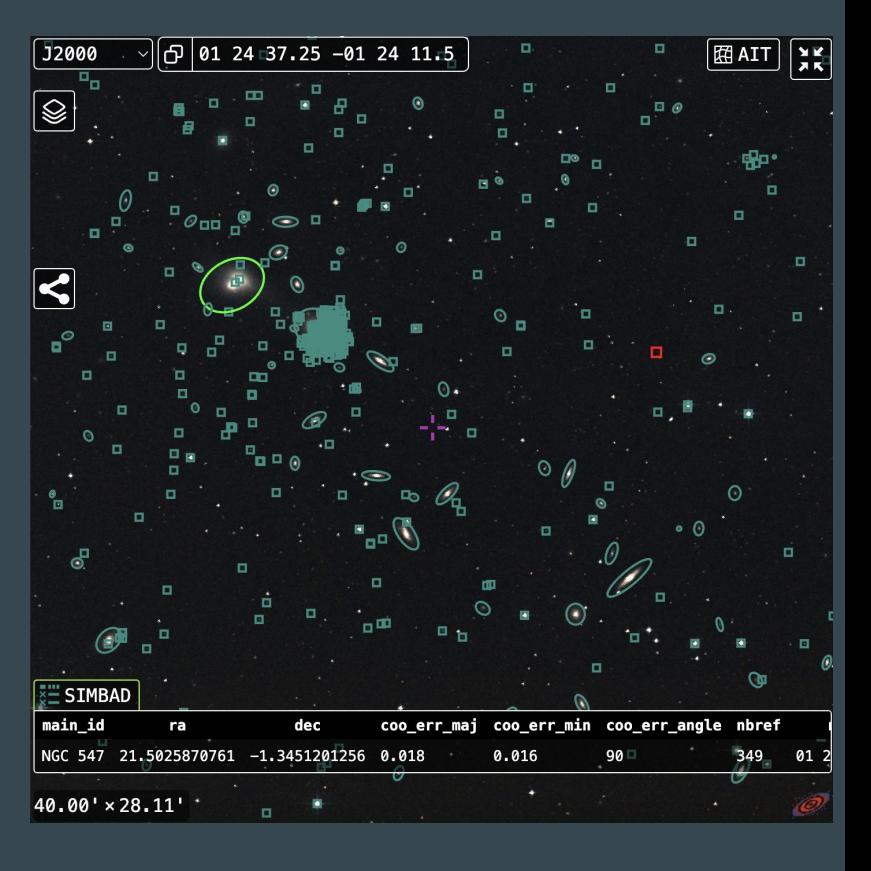

### 3. Demo: Datalink support for accessing related dataset/services

1. Proper motion display around LMC

**SELECT avg**(ra) **as** ra, **avg**(dec) **as** dec, **avg**(pmra) **as** pmra, **avg**(pmdec) **as** pmdec, healpix(ra, dec, 8) **AS** h **FROM** "I/345/gaia2" **WHERE CONTAINS**(POINT('ICRS',ra,dec),CIRCLE('ICRS',80.8942,-69.7561,2.5))=1 **AND** sqrt(pmra\*pmra+pmdec\*pmdec)<30 // discard too big proper motions **GROUP BY** h

TAP query: Get mean proper motions over HEALPix order 8 cells around LMC

- 2. UI: new search box, HiPS browser box + filter box: spatial, pixel angular resolution, obs regime
- 3. Datalinks for discovering SKA dataset:
	- a. Moment zero HiPS around Abell 194 access: [https://alasky.cds.unistra.fr/SRCnet-dev/abell194/Abell\\_194HiPS/](https://alasky.cds.unistra.fr/SRCnet-dev/abell194/Abell_194HiPS/)

b. On the fly HiPS generation service access (see Thomas Boch's ASOV 2024 talk): <https://alasky.cds.unistra.fr/onthefly-cube-hips/> <sup>6</sup>

## 3. Demo: Datalink support for accessing related dataset/services

1. Proper motion display around LMC

**SELECT avg**(ra) **as** ra, **avg**(dec) **as** dec, **avg**(pmra) **as** pmra, **avg**(pmdec) **as** pmdec, healpix(ra, dec, 8) **AS** h **FROM** "I/345/gaia2" **WHERE CONTAINS**(POINT('ICRS',ra,dec),CIRCLE('ICRS',80.8942,-69.7561,2.5))=1 **AND** sqrt(pmra\*pmra+pmdec\*pmdec)<30 **GROUP BY** h

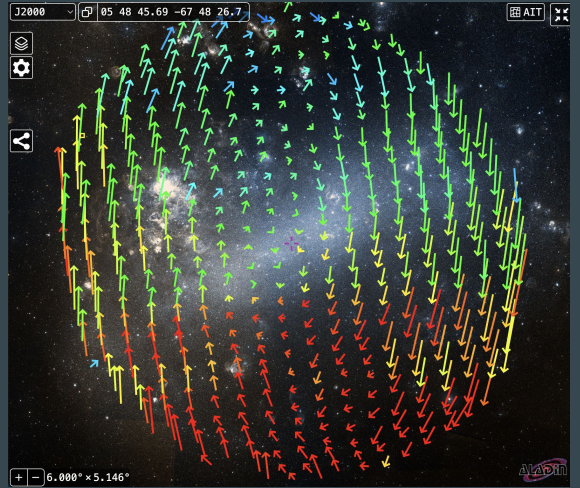

- 2. UI: new search box, HiPS browser box + filter box: spatial, pixel angular resolution, obs regime
- 3. Datalinks for discovering SKA dataset:
	- a. Moment zero HiPS around Abell 194 access: [https://alasky.cds.unistra.fr/SRCnet-dev/abell194/Abell\\_194HiPS/](https://alasky.cds.unistra.fr/SRCnet-dev/abell194/Abell_194HiPS/)
	- b. On the fly HiPS generation service access (see Thomas Boch's ASOV 2024 talk): <https://alasky.cds.unistra.fr/onthefly-cube-hips/>

## Other misc developments

● JS API: **new hipsList** option keyword

```
 fullScreen: true
,
 target: "M51"
,
 fov: 90
,
   projection: "AIT", // Hammer-Aitoff rendering
  hipsList: [ // Some predefined HiPS surveys
 // Radio
     "CDS/P/MeerKAT/Galactic-Centre-1284MHz-StokesI"
    "CSIRO/P/RACS/low/I",...
```
- MOC drawing
- New API documentation (W.I.P): <https://cds-astro.github.io/aladin-lite/>

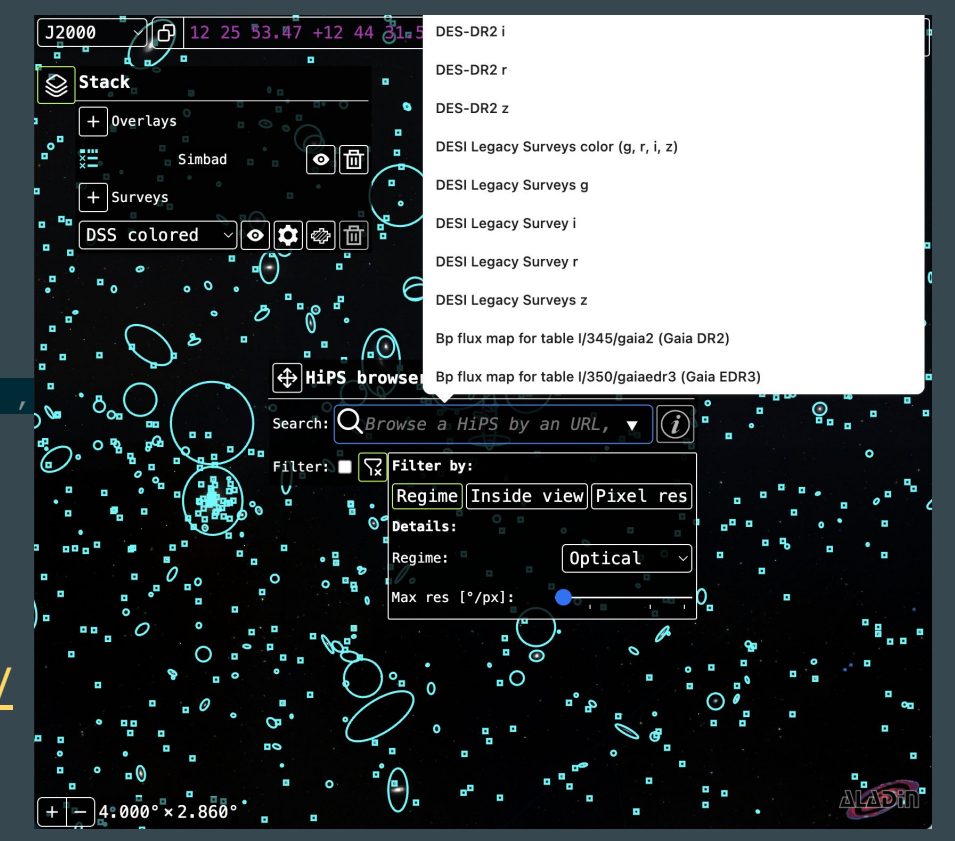

#### Feedbacks

- ObsCore: Links in SKA discovery service not accessible: **authentification required (403 forbidden)**, same **obs\_publisher\_did,** difficulty to keep the rucio datalinks alive (502 bad gateway)
- **● CORS** issues found at many levels: accessing FITS, HiPS tiles, datalink tables, SODA services… => as a recommendation somewhere in DALI ?
- Datalink impl in Aladin Lite not user friendly, find a way to enhance user experience, deal with recursive datalink
- We appreciate collaboration: <https://github.com/cds-astro/aladin-lite>

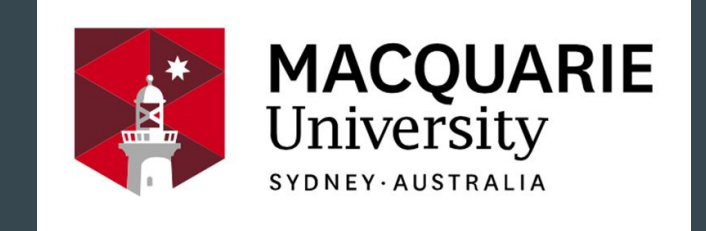

# Thank you!

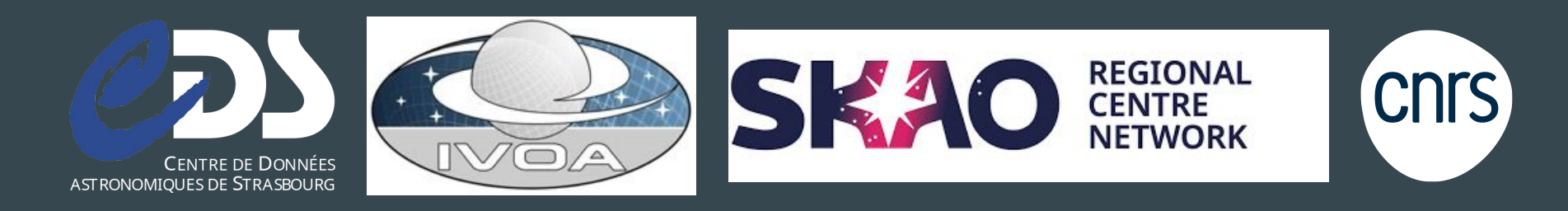

<sup>10</sup> IVOA Sydney - MacQuarie University - 20th of May 2024